# **ExLibris SFX**

#### **Release Notes** 20163700

## **Table of Contents**

Changed KB Software New Targets and Target Services

### **Highlights**

15 targets added Added support for date coverage limit by year, month, and day in SFX OVID AutoUpdate - automatic download and update of entitlements in the SFX KnowledgeBase Added new filters to the target list on SFXAdmin > KBManager to enable result filtering Upgrade to MariaDB 10.0.26

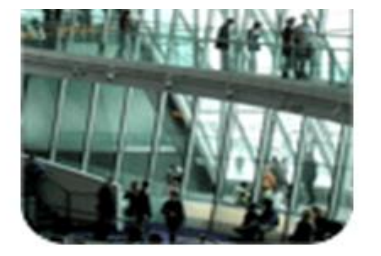

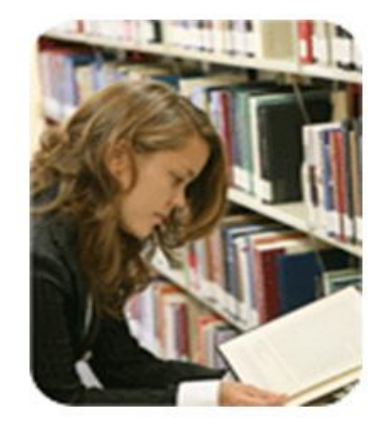

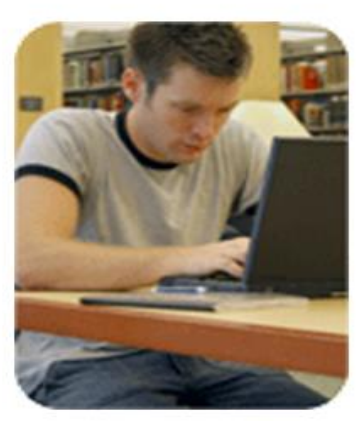

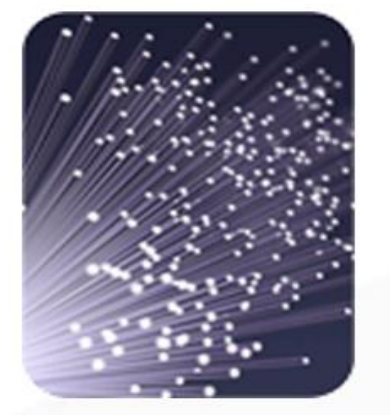

#### **Targets Name Change:**

BOOKS AT OVID SUBSCRIPTION AUTOLOAD TEST changed to BOOKS AT OVID SUBSCRIPTION AUTOLOAD – AutoUpdate is now live

BOOKS AT OVID PURCHASE AUTOLOAD TEST changed to BOOKS AT OVID PURCHASE AUTOLOAD –

AutoUpdate is now live

OVID JOURNALS AT OVID AUTOLOAD TEST change to OVID JOURNALS AT OVID AUTOLOAD – AutoUpdate is now live

#### **Targets to be removed in the next (the 20163800) revision:**

METAPRESS\_HOGREFE\_VERLAG – content can be found via HOGREFE\_HUBER\_JOURNALS

#### **Targets to be removed in the 20164100 revision:**

SPRINGER\_LINK\_BOOKS\_LIFE\_SCIENCE\_CHEMISTRY\_GERMAN – collection obsolete, content available via SPRINGER\_LINK\_BOOKS\_LIFE\_SCIENCE\_AND\_BASIC\_DISCIPLINES\_GERMAN

#### **Applying the Revision**

The following packages are released: sfx-kbsw-update-20163700.run sfx-kbdb-update-20163700.run sfx-sw-update-4.9.1.run sfx-extra-update-4.9.1.run

For directions on applying the revision, refer to the **SFX KB Update** section of the *SFX General User's Guide* .

## **Highlights**

#### **OVID AutoUpdate - Automatic Download and Update of Entitlements in the SFX KnowledgeBase**

In cooperation with Ovid we added a new process to SFX to automatically update the OVID packages with institutional entitlements. Similar to the Elsevier AutoUpdate service that we introduced last year, the process downloads an institution specific KBART file from Ovid, uploads it to SFX, and updates and activates Ovid content accordingly.

For this purpose, three new targets were added to the KnowledgeBase that are dedicated to the use of the AutoUpdate service. To be able to use the service you need to contact Ovid support. Refer to the Implementation Notes for further details.

#### **Added Support for Date Coverage Limit by Year, Month, and Day in SFX**

In addition to volume and issue SFX now also supports date coverage by "year", "month" and "day". This is particularly useful in cases where there is no volume and issue available, but for example a month is provided. Any valid rft.date value can now be used in the SFX menu, A-Z list and SFX Back Office applications: (a) full date YYYY-MM-DD ; (b) year and month: YYYY-MM ; or (c) only year: YYYY (used for books). Note that this is the first release in a series of changes. With the September release our customers are able to upload data with date coverage in month and day format and use it. The KB team's tools will be adjusted later this year, and in future we will be adding thresholds in that format also to the central Knowledgebase.

#### **Added New Filters to the Target List on SFXAdmin > KBManager to Enable Result Filtering**

With the increasing number of platforms and packages added to the KB there is also an increased need to provide more targeted search tools in KBManager to simplify navigation and maintenance. The new filters enable users of KBManager to limit the list of targets according to the following criteria: Full text targets, Local targets, New targets, and/or Targets set up to use proxy. This simplifies processes, for example, by ensuring that licensed targets are proxied and free targets are not proxied.

#### **Upgrade to MariaDB 10.0.26**

This release includes an upgrade to MariaDB 10.0.26 (from the previous version of MariaDB, version 10.0.21). The upgrade is included in an extra package that will be automatically applied as part of the Revision Update, together with the regular KB and SW changes.

The upgrade itself requires no downtime of the SFX server, but the new version will become active only after a restart of the SFX database software. Since the upgrade to 10.0.26 includes some security fixes, it is recommended to restart the SFX database software after applying the September Service Pack, for example in the next server maintenance window.

For more information about restarting the SFX database software, refer to the *SFX System Administration Guide* .

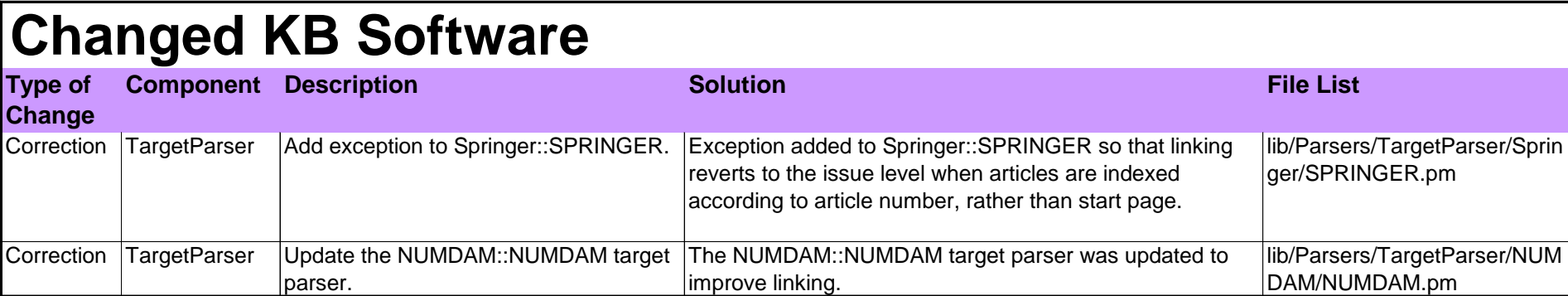

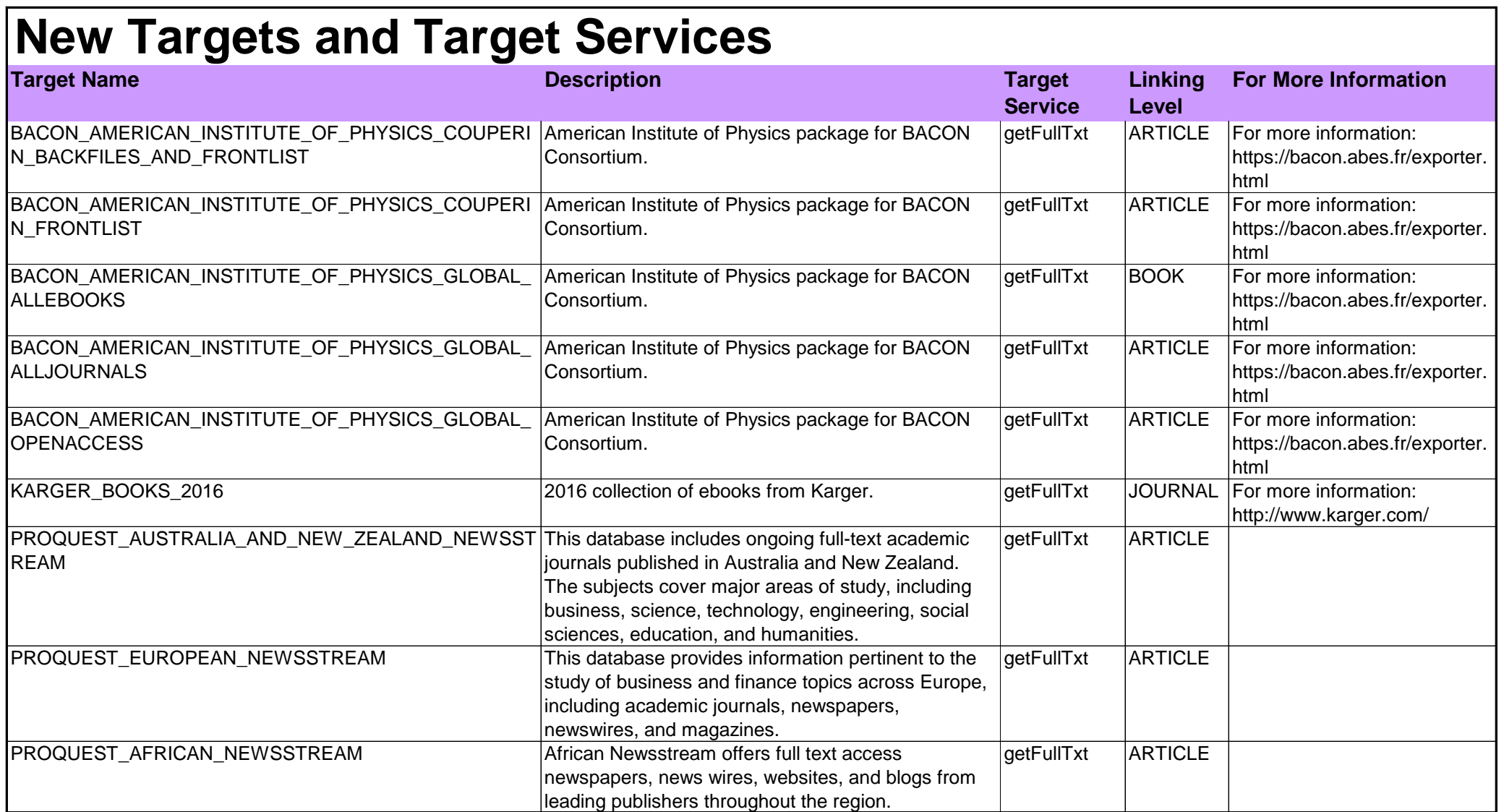

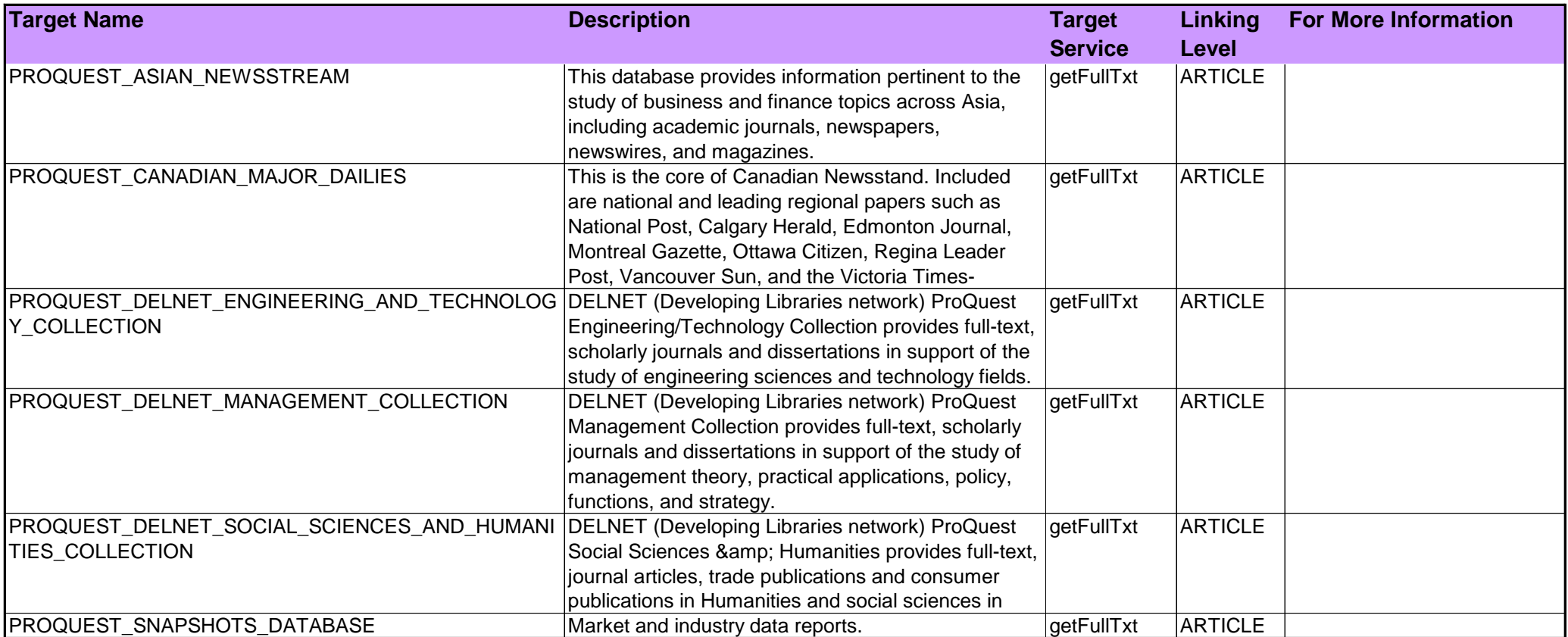

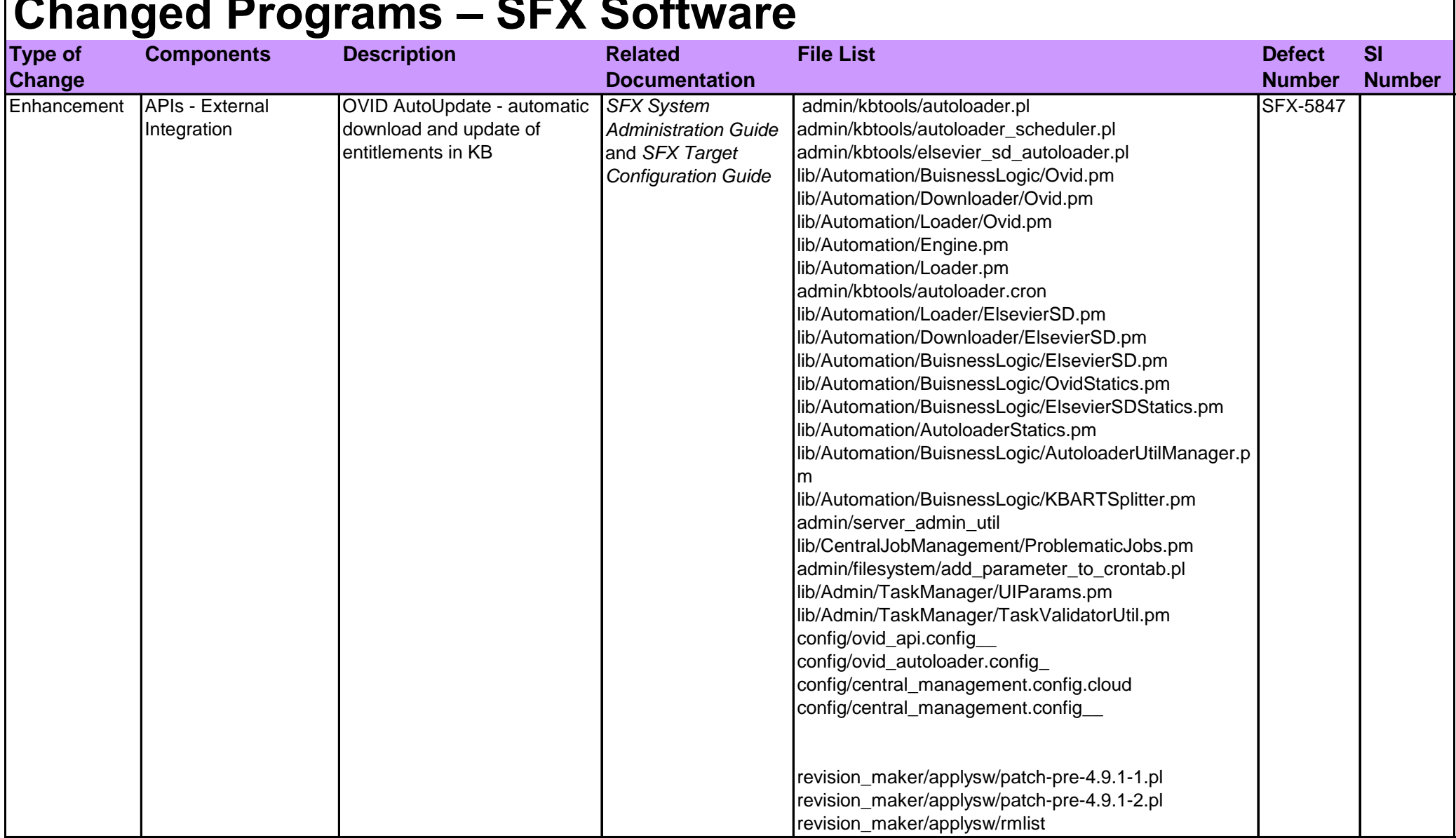

## **Changed Programs – SFX Software**

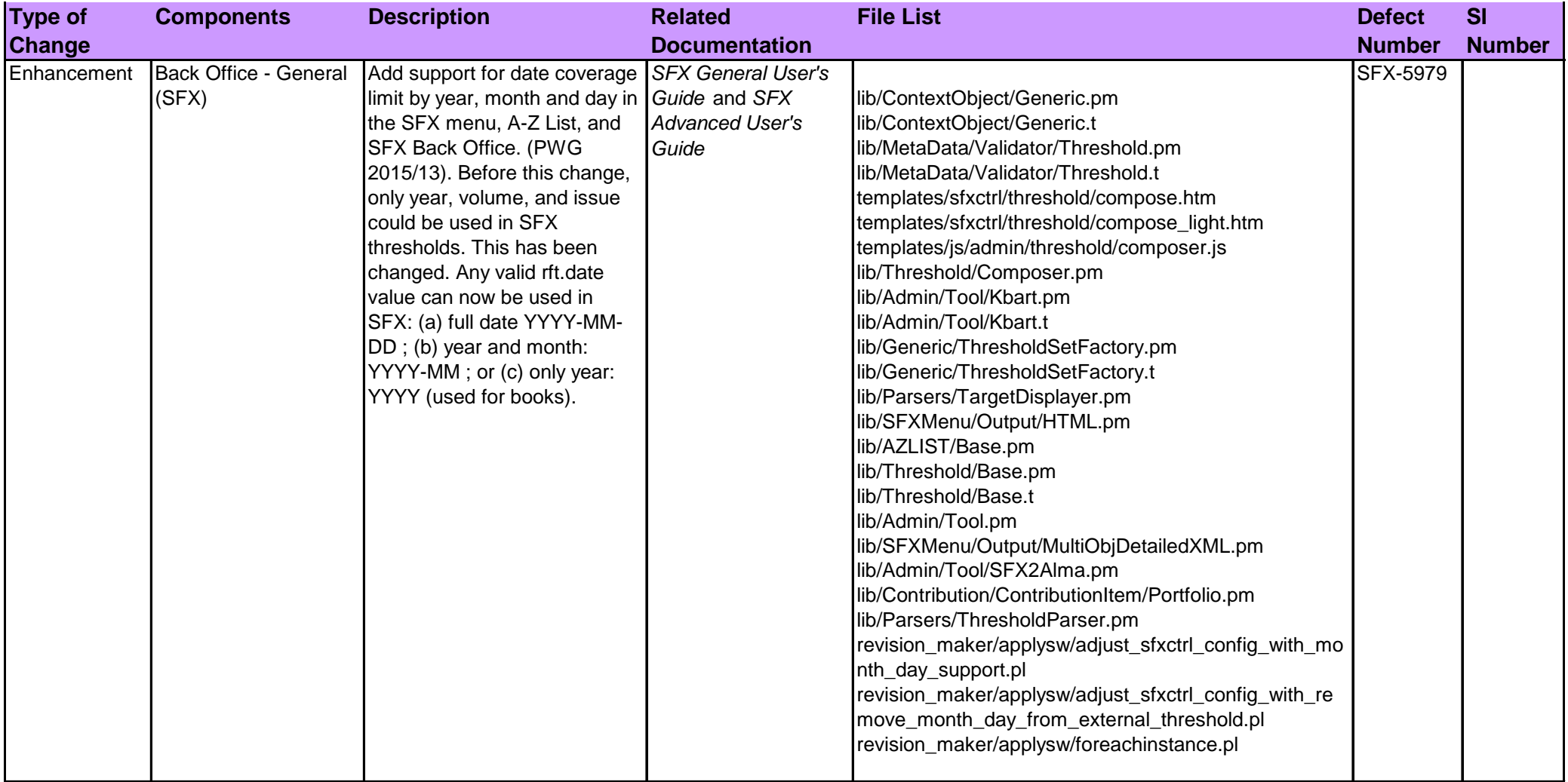

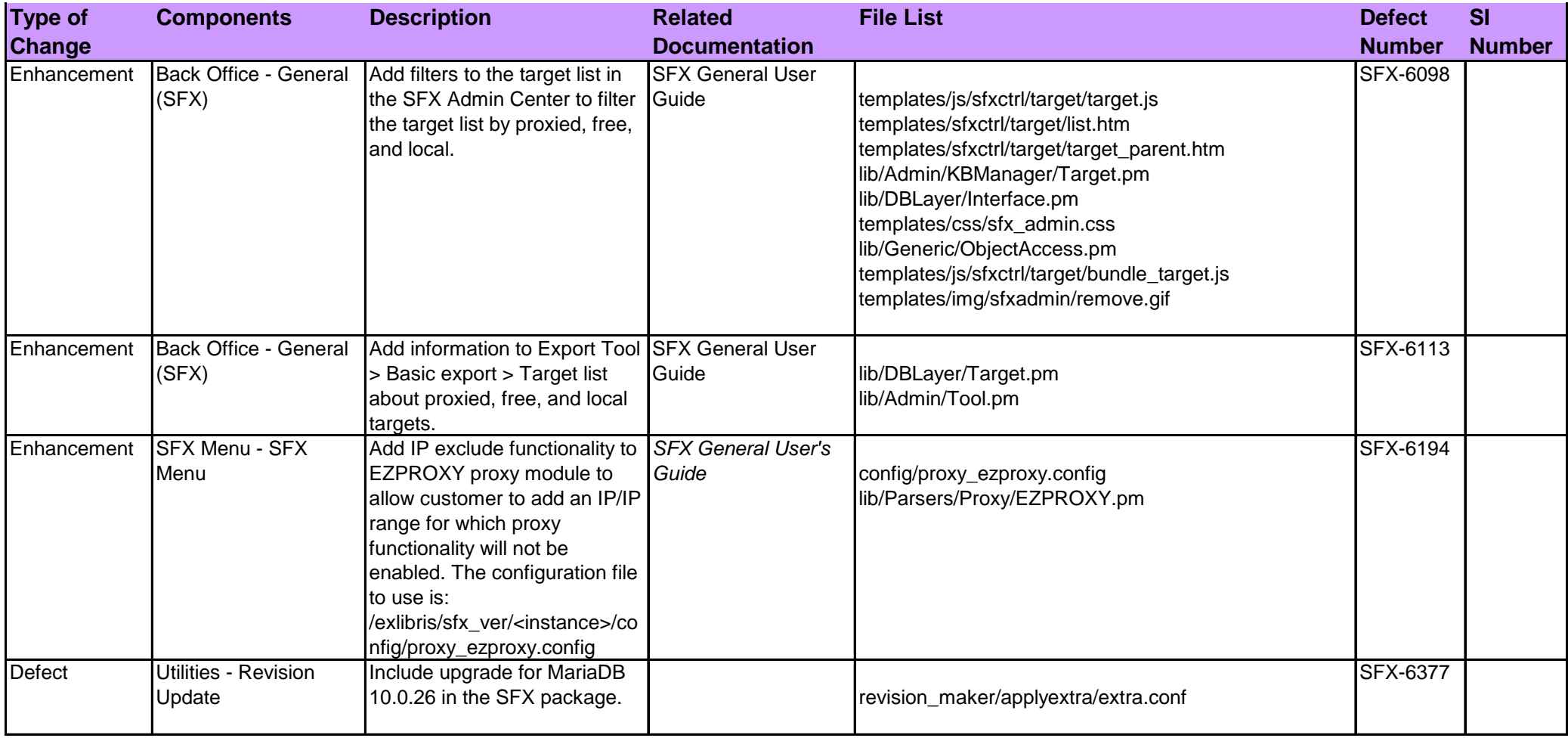

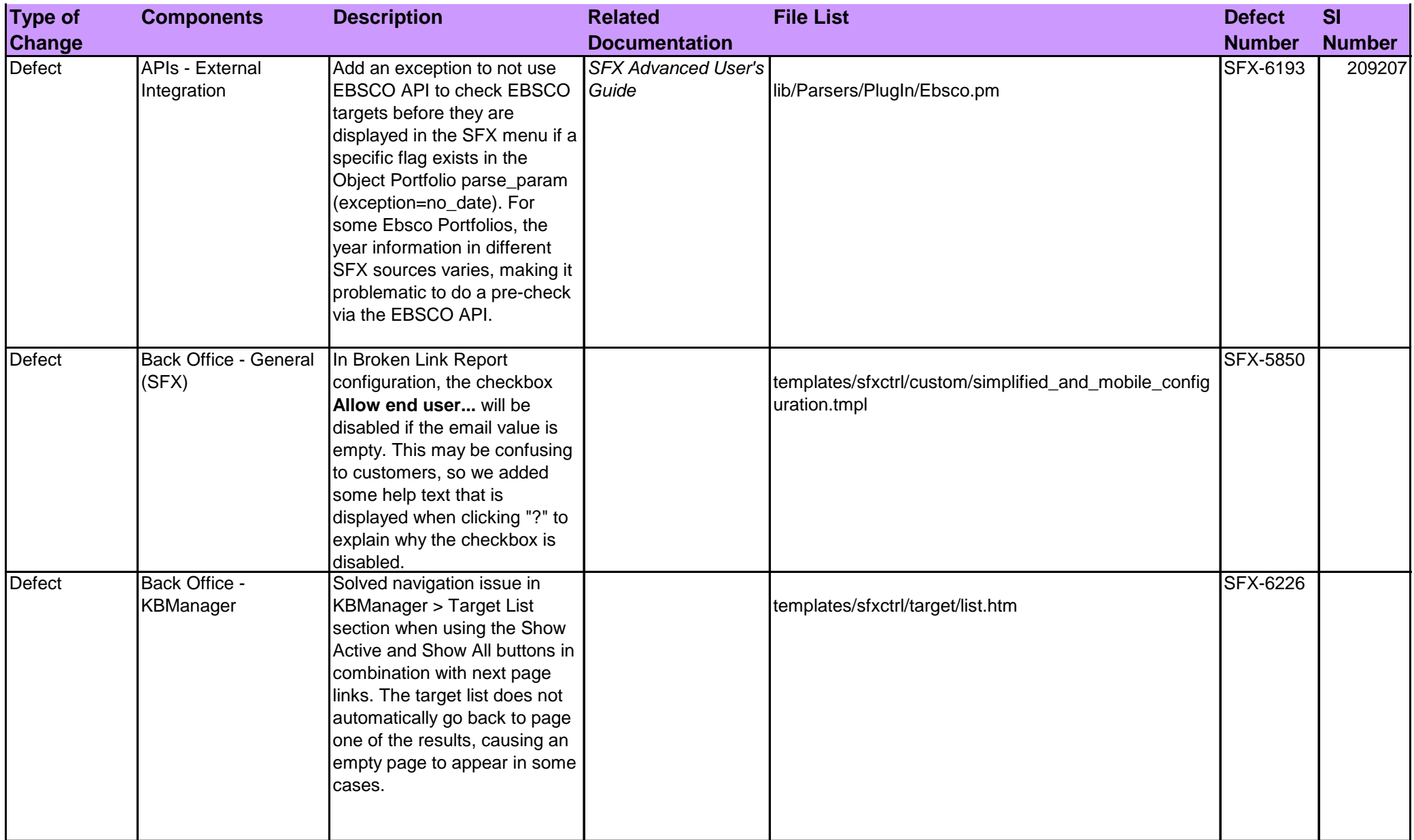

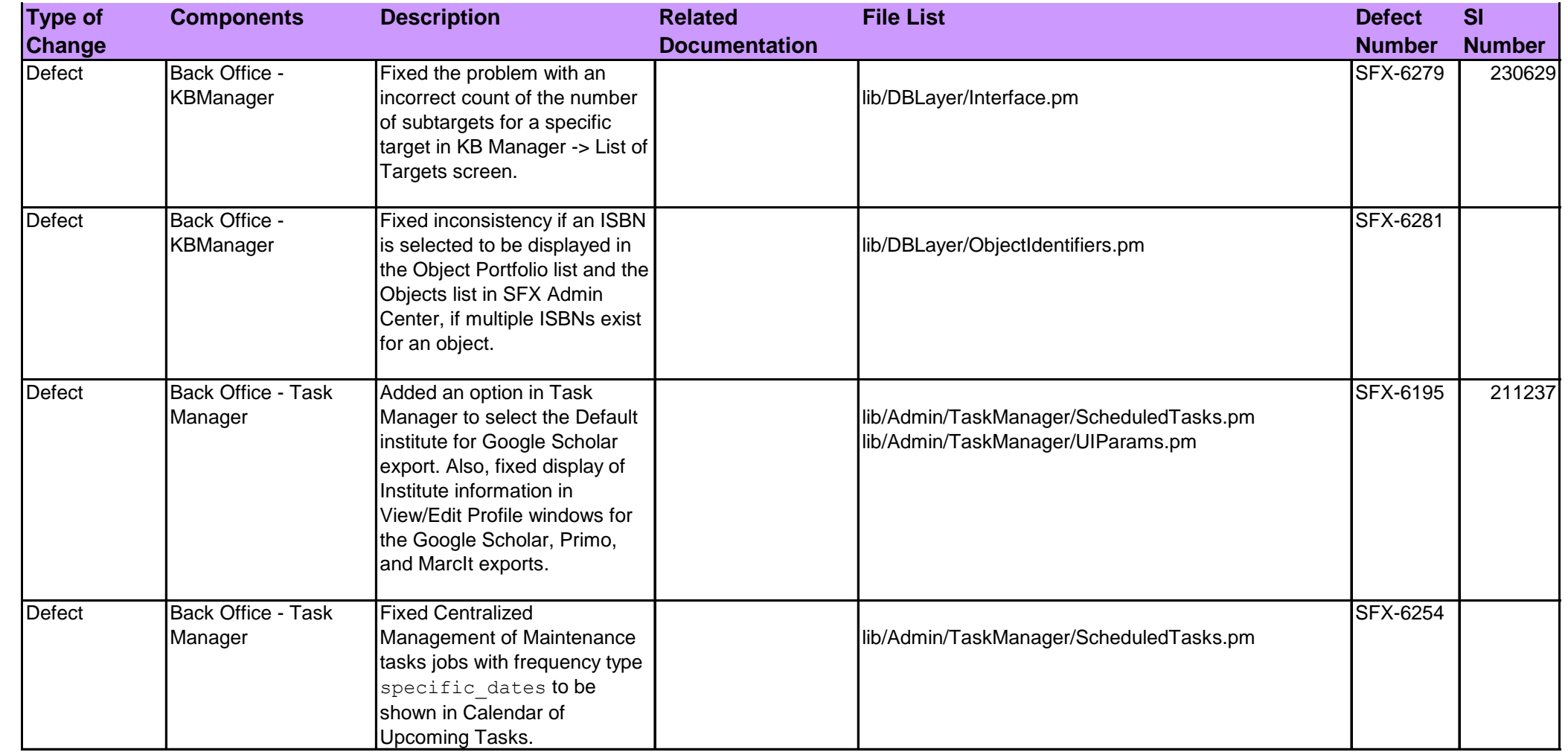

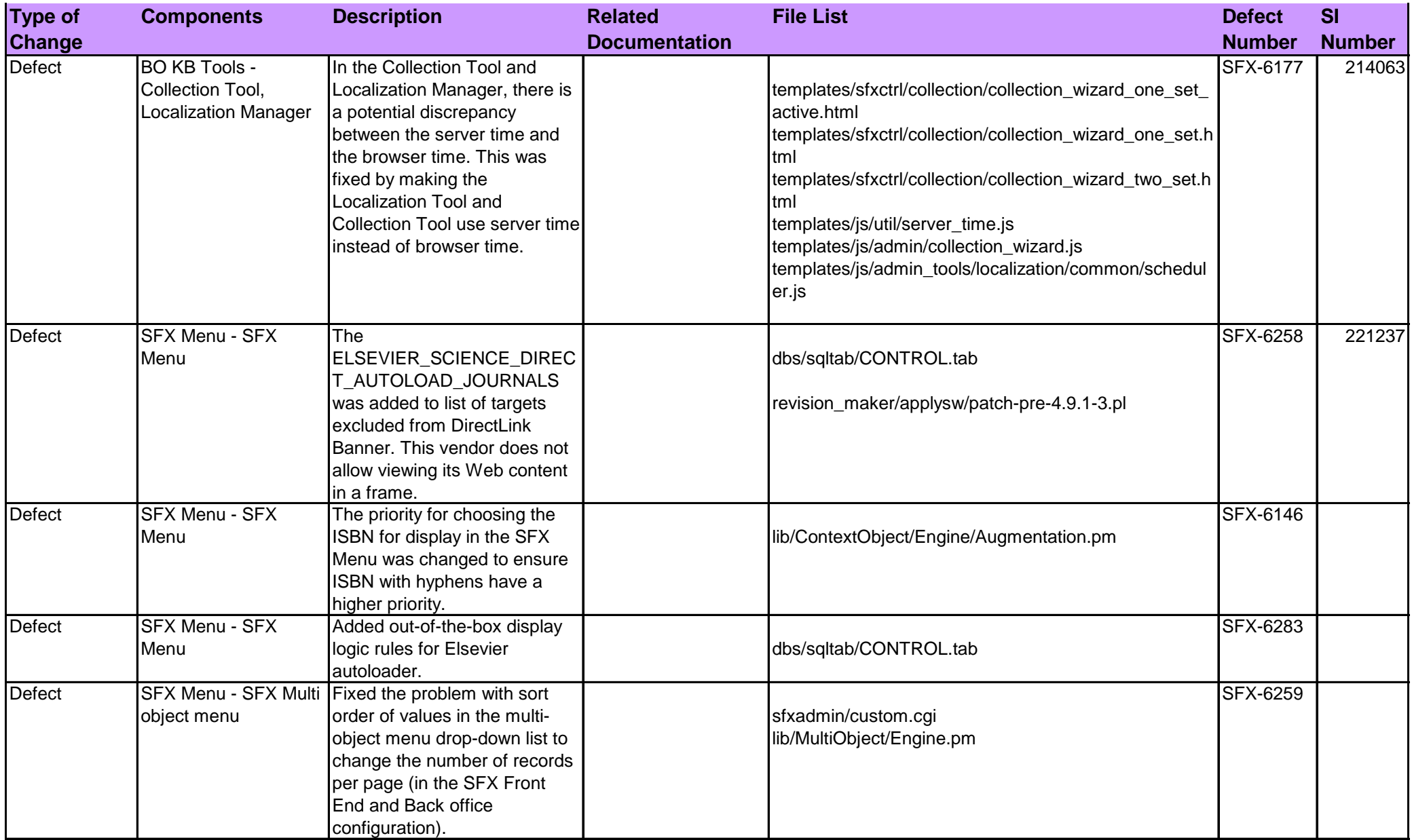

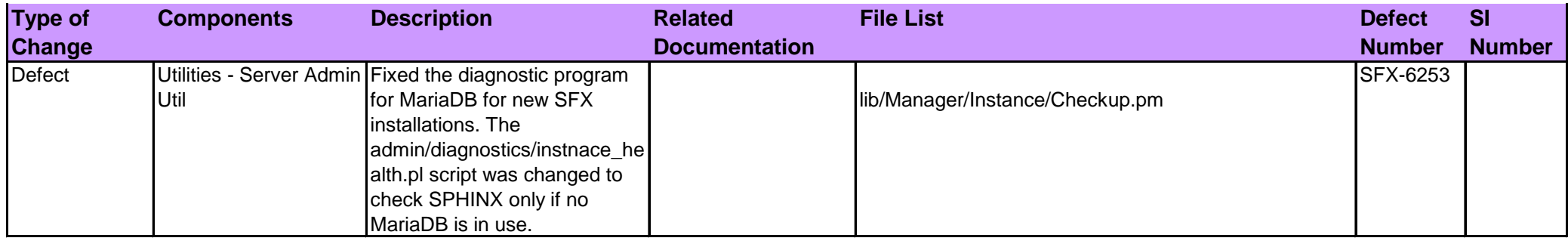

## **Implementation Instructions**

#### **Ovid Automated Download and KB Loader**

Journals@Ovid and Books@Ovid package entitlements are customer specific. To make it easier to localize the SFX KB, Ovid provides an automated process for downloading customer holding files in **KBART** 

A new option has been added in the SFX Server Admin Utility to automatically download the Ovid holdings file and update the KB (activate and load local coverage).

Three new dedicated targets have been added to the SFX KB to work with the automated load option:

- **OVID\_JOURNALS\_AT\_OVID\_AUTOLOAD**
- **BOOKS AT OVID SUBSCRIPTION AUTOLOAD**
- BOOKS\_AT\_OVID\_PURCHASE\_AUTOLOAD

The recommended schedule for this autoload process is monthly. This option has also been added to the Centralized Management of Maintenance Tasks.

The program will:

- **1** Download the Ovid customer holdings file in KBART format, using customer specific credentials stored in the Ovid configuration file.
- **2** Split the file into a monograph and serial file, based on the KBART publication\_type field (serial or monograph) and store two separate files locally in the SFX scratch directory.
- **3** Split the monograph file once more, based on information in the KBART **Notes** field, to distinguish between **Subscription** versus **Purchase** type of Books@Ovid holdings.

**Note**: If the publication\_type column contains no value in this field or the book entries do not include subscription or purchase, the record is skipped.

- **4** For either the default or for only one institute/group specified in the run of the program, run dataloader for downloaded and split files to activate and add local thresholds for dedicated Ovid targets:
	- OVID\_JOURNALS\_AT\_OVID\_AUTOLOAD
	- **BOOKS\_AT\_OVID\_SUBSCRIPTION\_AUTOLOAD**
	- **BOOKS AT OVID PURCHASE AUTOLOAD**
- **5** Portfolios not included in the load file are deactivated.

A report is provided with:

- Information if there are problems during the download or deactivation
- A reference to the location of the dataloader report files

#### **Configuration for Consortia**

The program can be configured to work with multiple holdings files per instance (one per institute), each with separate credentials. The program needs to be run separately for each institute.

**Note**: For consortia API customers, all Ovid target activation are done in the local instance, in case they want to use the autoloader.

The Ovid file contains all holdings per institution, regardless of whether the books/journals are purchased by the consortium or locally.

Perform the following steps to switch from manually activated Ovid targets to the new automated process:

- **1** Set up is required on the Ovid side before the automated download of holdings information will work. Contact Ovid Customer Support (support@ovid.com) for a Web user account and password and to enable the Ovid group for the KBART API.
- **2** Check the Web user name, password, and OvidGroup received from Ovid Customer Support by executing the following URL:

https://charlotte.ovid.com:8443/OrionAPI/rest/Reporting/KBARTHoldings/{OvidGroup}?UserName={u sername}&Password={password}

The URL should return a tab-limited KBART file similar to this:

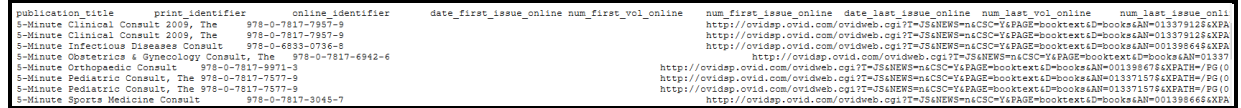

**Note**: Ovid Customer Support does not know the Web user password and is not able to test the URL. If the URL returns the following error message, contact Ovid Customer Support (support@ovid.com):

{"\_retVal":"","\_errors":[{"\_errorMsg":"ERROR condition: This is not a valid group for your login  $(7211)$ ", "errorNum":2036}]}

**3** After a successful test, the OvidGroup, place the Web username and Password from Ovid in the following configuration file together with the email address of SFX administrator:

config/ovid\_autoloader.config\_

- **4** In KBManager, activate the three dedicated targets and their getFullTxt target services:
	- OVID\_JOURNALS\_AT\_OVID\_AUTOLOAD
	- **BOOKS AT OVID SUBSCRIPTION AUTOLOAD**
	- **BOOKS AT OVID PURCHASE AUTOLOAD**
- **5** Activate the new display logic rules: for example: for journals:
	- If available: OVID\_JOURNALS\_AT\_OVID\_AUTOLOAD getFullTxt

Do not show: OVID\_JOURNALS\_AT\_OVID getFullTxt

This rule prevents end users from seeing duplicate Ovid targets in the SFX menu during the transition period.

- **6** Run Ovid autoload option from the Server Admin Utility:
	- **a** Start the Server Admin Utility in the local instance.
	- **b** Select **8 - Import/Exports** and then **5 - Ovid Autoloader**.
- **7** Set up a scheduled task to run Ovid Automated load once a month, either per local instance or via the Centralized Management of Maintenance Tasks option.
- **8** Optionally: Use **KBTools > Collection too**l from the SFX Admin Center to compare the activation and thresholds between the new autoload targets and the previously manually activated targets. This allows you to check that all activations are now in place in the new dedicated Ovid targets.
- **9** Deactivate the old, manually activated targets and portfolios.